## Contents

Introduction About Installation Usage Future Developments

## Introduction

MyWord is a Microsoft Windows program that allows a number of people to use Microsoft Word on the same computer without overwriting each others' macros and preferences.

It works by copying selected configuration files back and forth between the Word installation directory and MyWord's configuration directory.

## MyWord

version 1.01

Copyright © 1993 by Eloquent Technology, Inc. 24 Highgate Circle Ithaca, NY 14850 CompuServe: 70511,2247

MyWord is provided as is, free of charge. It is not supported by ETI. ETI makes no claims as to the suitability of the accompanying software for any specific use, and disclaims all warranties, express or implied, oral or written, including any implied warranties of merchantability or fitness for any particular purpose.

Windows and Word for Windows are trademarks of Microsoft Corporation.

#### Installation

To install MyWord:

- 1. Copy the file myword.exe into any empty directory. This directory will be called the MyWord directory.
- Create one directory in the MyWord directory for each user. These are the configuration directories, where MyWord stores the files for each user's <u>configuration</u>. There must be one configuration directory called <u>generic</u>. For example:

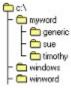

3. Copy the files that make up each <u>configuration</u> from the <u>Word directory</u> to each user's configuration directory. The most useful files to copy are normal.dot and winword.ini. For example:

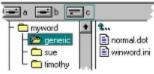

4. <u>Add an icon</u> to the Program Manager for myword.exe, setting the Working Directory to the MyWord directory. The Program Item Properties dialog box would look like this, if c:\myword is the MyWord directory:

| -                                                                  | Program Item Properti | ics         |
|--------------------------------------------------------------------|-----------------------|-------------|
| Description:                                                       | MyWord                | OK          |
| <u>Command Line:</u><br><u>Working Directory:</u><br>Shortcut Key: | c:\myword\myword      | Cancel      |
|                                                                    | c:\myword             |             |
|                                                                    | None                  | Browse      |
|                                                                    | Run Minimized         | Change Lcon |
|                                                                    |                       | Help        |

### Usage

To use MyWord:

- 1. Close Word, if it's open.
- 2. Start MyWord by double-clicking on its icon in the Program Manager. You will see a dialog box that looks like this:

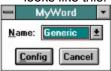

- 3. Choose the name for the <u>configuration</u> you want to use from the list box. It will display the names of all the directories in the MyWord directory.
- 4. Press Enter or the Config button. MyWord will save the current user's configuration files to their configuration directory, then copy the new user's files to the Word directory.
- 5. Restart Word in the usual way.

# **Future Development Plans**

- + Automatically closing Word if it's open, and reopening it after reconfiguring.
- + Automatic installation.
- + Automatic setup of new <u>configuration</u> names, based on <u>Generic</u> or another existing configuration.
- + Reconfiguring of the [MS Word User] section of win.ini.

*configuration* A collection of files used to store information about the way a user has customized Word. Word stores general-purpose information in winword.ini, information common to all templates in normal.dot, and information about a particular template in that template's .dot file.

*Word directory* The directory that the Word for Windows program is stored in. Usually, this is c:\ winword, but it may be a different directory on your system. MyWord finds Word by reading the section of the Windows initialization file win.ini labelled [Microsoft Word 2.0], the entry that looks like programdir=*word-directory*. adding icons to Program Manager With the New command from Program Manager's File menu.

*generic configuration* A "plain" configuration that no user has customized. It serves as a backup, and is handy if you want to create configurations for new users.